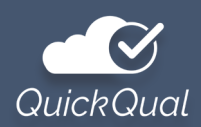

## How-To Instructions

For *Realtor* Account Creation

Lenders all over the country are adding QuickQual, the adjustable pre-approval letter, to their tech stack. With instant access to updated letters for your clients, you can delight borrowers with all the information needed to make quick, informed decisions. Follow these *six simple steps* to create your *free* QuickQual account!

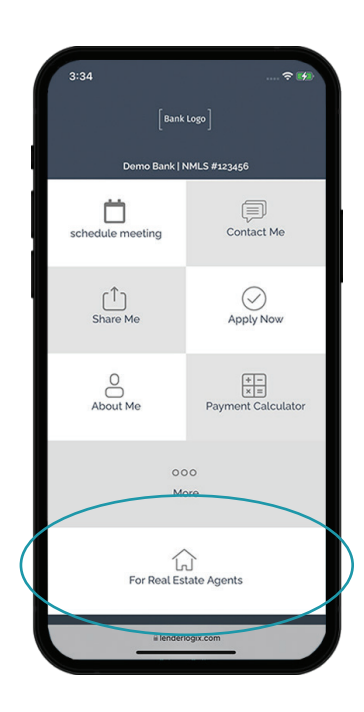

1. Visit your Loan Officer's Digital Busines Card from your computer or phone.

Scroll Down and Click the "For Real Estate Agents" button on the bottom.

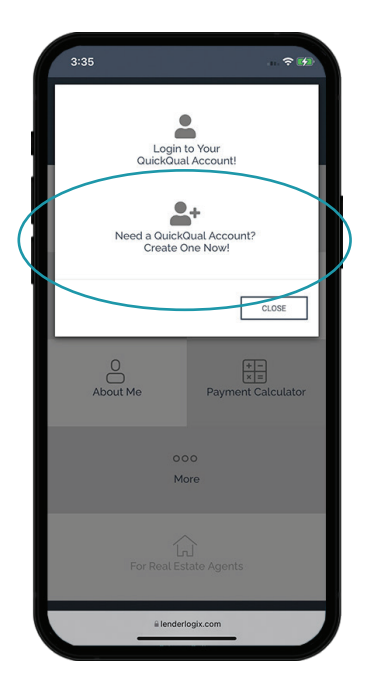

2. Next, Click the "Need a QuickQual Account? Create One Now!" option.

A new window will open with more info about QuickQual and the Account Setup Form.

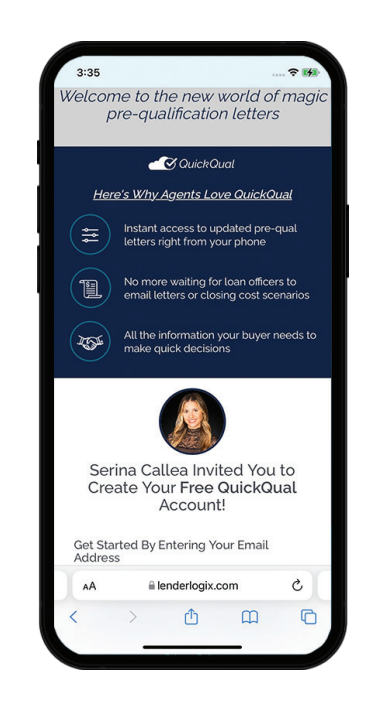

3. After reading about why Agents love QuickQual, scroll down to the form.

Fill in your information and click "Create Account" to launch your new account.

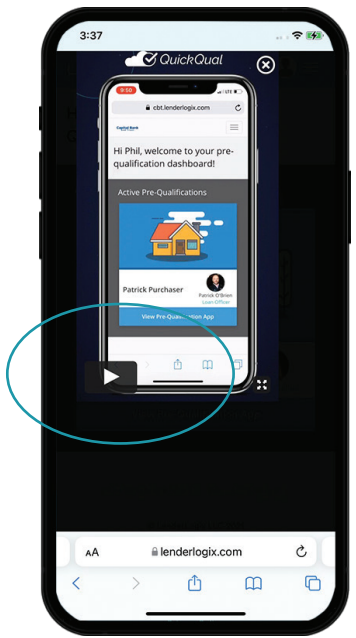

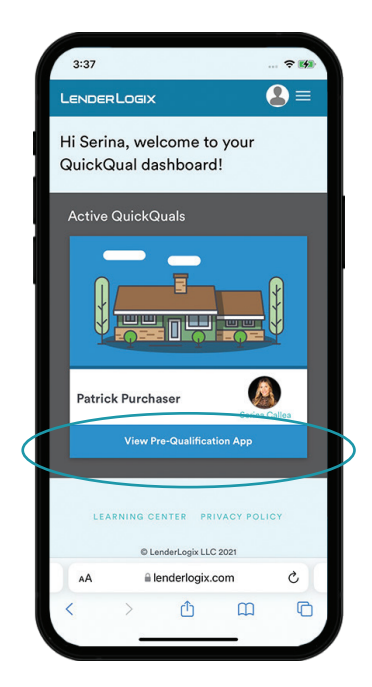

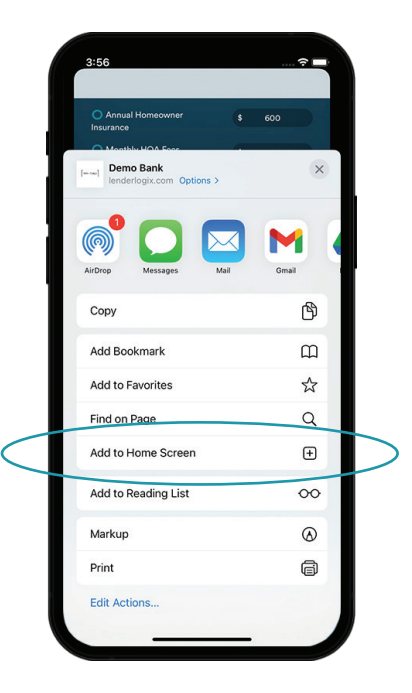

4. Once logged in, you'll get a pop-up video with some quick instructions for using QuickQual.

To get the most out of your account, don't miss this important information.

5. Once the video ends, you will see a sample QuickQual that you can try out.

Feel free to practice adjusting fields, like the Sales Price, and familiarize yourself with how to generate a letter.

6. *You're all set!* Make sure to save this link to your home screen as an app tile!

For Android users, click the ellipsis (three vertical dots) in the top right of your screen to launch this menu.

Say goodbye to asking your lending partners for updated pre-approval or pre-qualification letters for your clients. Instead, make adjustments on the fly, access updated letters when it matters most, and create confident buyers with a new letter generation and management approach.

## HAVE QUESTIONS OR NEED SUPPORT?

learn.lenderlogix.com | support@lenderlogix.com

www.lenderlogix.com © Copyright 2021 LenderLogix. All rights reserved.

A Product By **LENDER LOGIX**